# Aplikasi E-*Voting* Untuk Pemilihan Ketua OSIS di SMA XYZ Berbasis *Web Responsive*

Dahnial

Program Studi Ilmu Administrasi Negara STIA Satya Negara Palembang, Indonesia dahnial\_dp@yahoo.com

*Abstract-- Student council election is a routine school activity every year, but currently the student council election is done manually using ballot papers containing the candidates. The weakness of this system is in addition to the process of getting longer results, it is also prone to fraud due to the excess of manipulated ballot papers, as well as being less environmentally friendly. Therefore the need for a system that is able to provide solutions to these problems, one of which is a responsive web-based student council election system. Web-based systems are more common than mobile-based systems, because they are supported by all device platforms, different if only based on mobile (Android), only devices based on the Android operating system can use the application. Moreover, web technology is now very good, responsive web allows the display of web pages to adjust to the user's screen size automatically, responsive web framework used in this study is bootstrap. In this study, researchers used a software development model which is a prototype. And for the tools used in developing this application is the Unified Modeling Language, and the system testing method uses a blackbox. The results of this study can provide results in the form of a system that is fast and accurate in providing conclusions on the election of student council president, cost-effective and environmentally friendly.*

*Keywords: e-voting, bootstrap, prototype*

*Abstrak-- Pemilihan ketua* **OSIS** *merupakan kegiatan rutin sekolah tiap tahunnya, akan tetapi saat ini pemilihan ketua* **OSIS** *dilakukan secara manual menggunakan kertas surat suara yang berisikan para kandidat. Kelemahan sistem ini selain proses untuk mendapatkan hasil yang lebih lama, juga rentan terjadinya tindak kecurangan karena kelebihan kertas suara yang dapat dimanipulasi, selain itu kurang ramah lingkungan.. Oleh karena itu perlunya sebuah sistem yang mampu memberikan pemecahan masalah tersebut, salah satunya sistem pemilihan ketua* **OSIS** *berbasis web yang responsive. sistem berbasis web lebih umum dibandingkan sistem berbasis mobile, karena didukung oleh semua platform perangkat, berbeda jika hanya berbasis mobile (android), hanya perangkat dengan basis sistem operasi android yang dapat menggunakan aplikasi tersebut. Apalagi teknologi web saat ini sudah sangat baik, web responsive memungkinkan tampilan halaman web akan menyesuaikan dengan ukuran layar perangkat pengguna secara otomatis, framework web responsive yang digunakan dalam penelitian ini adalah bootstrap. Dalam penelitian ini, peneliti menggunakan model pengembangan perangkat lunak yang merupakan prototipe. Dan untuk alat yang digunakan dalam mengembangkan aplikasi ini adalah Unified Modeling Language, serta metode pengujian sistem menggunakan blackbox. Hasil*  *penelitian ini dapat memberikan hasil berupa sistem yang cepat dan akurat dalam memberikan kesimpulan pemilihan ketua* **OSIS***, hemat biaya serta ramah lingkungan.* 

*Kata Kunci: e-voting, bootstrap, prototype*

## I. PENDAHULUAN

Perkembangan teknologi dan ditunjang dengan akses internet yang sudah semakin baik saat ini membuat akses ke sumber informasi menjadi lebih mudah. Dibidang komunikasi saat ini setidaknya ada 2 (dua) teknologi yang berkembang pesat, yaitu *smartphone* dan komputer berjaringan internet, yaitu komputer yang dapat menghubungkan seseorang dengan orang lain tanpa adanya batasan jarak dan waktu [1]. Dengan menggunakan perangkat mobile seperti smartphone, menggunakan perangkat *mobile* seperti *smartphone*, masyarakat dapat mengakses berbagai informasi yang dibutuhkan saat itu juga. Dan salah satu bentuk teknologi informasi yang paling banyak digunakan untuk berbagi informasi adalah *website*. *Website* sendiri merupakan media yang berfungsi sebagai media penyampai informasi di internet. Macamnya, bisa sebagai penyampai informasi komersial (toko *online*), service (layanan web sms), dan penyampai berita (aplikasi surat kabar *online*). *Website* dibentuk dan diciptakan dari serangkaian *script* atau kode tertentu dari bahasa pemrograman tertentu [2]. OSIS sebagaitempat kehidupan berkelompok siswa bekerjasama untuk mencapai tujuanbersama. Dalam hal ini OSIS dipandang sebagai sistem, dimana sekumpulan para siswa mengadakan koordinasi dalam upaya menciptakan suatu organisasi yangmengadakan koordinasi dalam upaya menciptakan suatu organisasi yang mampumencapai tujuan [3]. Dalam memenuhi kewajiban pemilihan ketua OSIS, maka penyelenggaraan pemilihan ini dilakukan oleh pengurus lama, dimana pemilihnya adalah seluruh siswa disekolah tersebut. pemilihan ketua OSIS selama ini dilakukan secara manual. Kelemahan sistem ini selain proses untuk mendapatkan hasil yang lebih lama, juga rentan terjadinya tindak kecurangan karena kelebihan kertas suara yang dapat dimanipulasi, selain itu kurang ramah lingkungan. Oleh karena itu perlunya sebuah sistem yang mampu memberikan pemecahan masalah tersebut, salah satunya sistem pemilihan ketua OSIS berbasis web yang *responsive*. sistem berbasis web lebih umum dibandingkan sistem berbasis *mobile*, karena didukung oleh semua platform

perangkat, berbeda jika hanya berbasis *mobile* seperti android, hanya perangkat dengan basis sistem operasi android yang dapat menggunakan aplikasi tersebut. Apalagi teknologi web saat ini sudah sangat baik, web *responsive* memungkinkan tampilan halaman web akan menyesuaikan dengan ukuran layar perangkat pengguna secara otomatis, *framework* web *responsive* yang digunakan dalam penelitian ini adalah *bootstrap*. *Bootstrap* adalah *platform* untuk membuat tampilan dari sebuah halaman web dan aplikasi berbasis web. *Bootstrap* berisi kode html dan css yang telah dilengkapi desain untuk tipografi, bentuk, tombol, navigasi, dan lain sebagainya. *Bootstrap* bertujuan untuk meringankan pembuatan dan pengembangan web [4]. *Bootstrap* merupakan *framework front end* yang menggunakan HTML, CSS dan *javascript* yang dapat membuat aplikasi web yang *responsive* dan dapat digunakan pada lingkungan perangkat *mobile* [5]. Dalam penelitian ini ada beberapa jurnal yang menjadi referensi, antara lain: Rancang Bangun Aplikasi M-*Voting* Untuk Pemilihan Ketua OSIS Di Ma Darussalam Pangkalpinang Berbasis Smartphone Android [6]. Rancang Bangun Aplikasi E-*Voting* Berbasis Android (Studi Kasus: Pemilihan Ketua Organiasi di Lingkungan Fakultas Teknik Universitas Tanjungpura) [7]. Rancang Bangun E–*Voting* Berbasis Website di Universitas Negeri Surabaya [8]. Perancangan Sistem E-*Voting* Untuk Pemilihan Ketua OSIS SMP Negeri 10 Pekanbaru [9]. Perancangan E-*Voting* Untuk Pemilihan Bem Berbasis Web [10].

## II. METODE PENELITIAN

Metode yang peneliti gunakan dalam pengumpulan data adalah studi literatur, yaitu mengumpulkan bahan kajian berupa jurnal maupun buku yang terkait dengan penelitian yang sedang penulis lakukan. Sedangkan model pengembangan sistem yang penulis gunakan adalah *prototype*, dan alat bantu pengembangan sistem yang digunakan adalah UML (*Unified Modeling Language*), serta metode pengujian menggunakan *blackbox*.

# *A. Model Pengembangan Sistem*

*Prototype* merupakan sesuatu yang harus dievaluasi dan di modifikasi kembali, segala perubahan dapat terjadi pada saat *prototype* dibuat untuk memenui kebutuhan pengguna dan pada saat yang sama memungkinkan pengembang untuk lebih memahami kebutuhan pengguna secara lebih baik [11].

Tahapan – tahapan dalam model *prototype* antara lain [12]:

*1) Komunikasi*

Pada tahap ini, dilakukan identifikasi masalah dan kebutuhan sistem melalui komunikasi yang intensif dengan pengguna.

*2) Perencanaan secara cepat*

Perencanaan secara cepat disini berfokus pada representasi semua aspek perangkat lunak yang terlihat oleh pengguna akhir dalam bentuk *mock up* tampilan yang dibuat dari kertas, yang menggambarkan antarmuka tampilan sistem.

*3) Pemodelan perancangan secara cepat* Pemodelan menggunakan UML Diagram seperti *Use Case Diagram, Activity Diagram, Sequence Diagram,* dan *Class Diagram.* Pemodelan pertama yang dilakukan adalah *activity diagram.* Diagram ini menggambarkan bagaimana sistem pemilihan selama ini dilakukan di SMA XYZ, adapun gambar dari proses tersebut ditunjukkan pada gambar 1 :

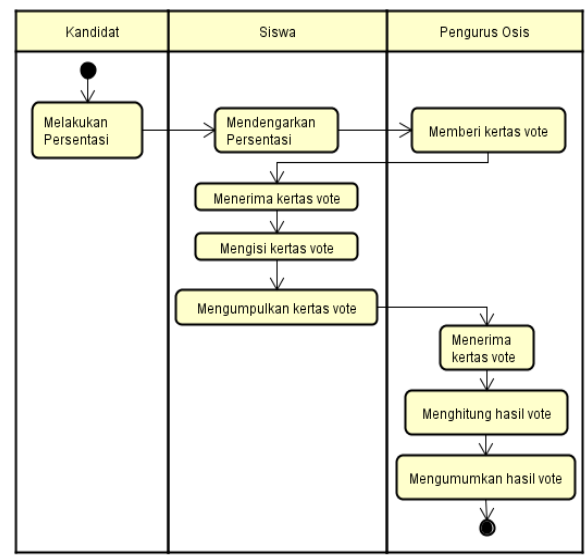

Gambar 1. *Activity Diagram* Sistem Berjalan

Diketahui bahwa proses pemilihan ketua OSIS ini akan diawali dengan presentasi visi dan misi dari para kandidat, lalu siswa yang telah mendengarkan presentasi akan mendapatkan kertas suara dari pengurus OSIS yang menjadi panitia pemilihan, selanjutnya apabila siswa telah memilih, maka kertas suara akan dikumpulkan lagi ke panitia pemilihan. Lalu selanjutnya panitia akan melakukan perhitungan apabila seluruh siswa telah memilih para kandidat. Kemudian barulah setelah perhitungan akan diumumkan siapa yang terpilih sebagai ketua OSIS periode berikutnya di SMA XYZ. Untuk masa bakti 1 tahun kedepan. Diagram kedua yang dibuat adalah u*se case diagram* Sistem Usulan Admin. Sistem *evoting* nantinya akan memiliki beberapa menu yang dapat digunakan oleh *administrator*, dimana akan ditunjukkan pada gambar 2:

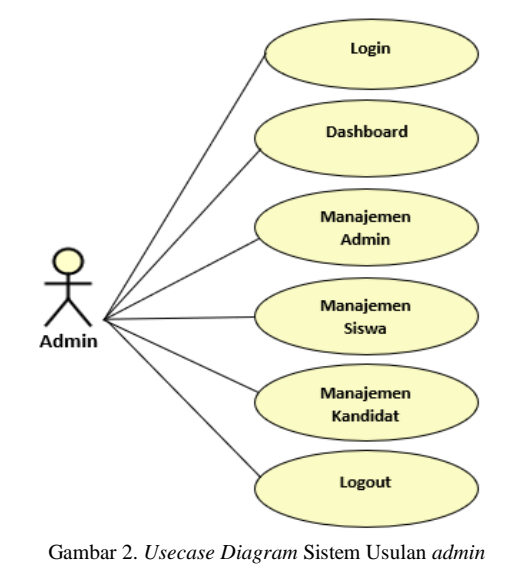

*Administrator* untuk dapat mengelola sistem harus *login* terlebih dahulu, kemudian akan diarahkan ke halaman *dashboard*, lalu didalam *dashboard* akan ada menu manajemen *admin* yang berfungsi untuk menambahkan atau menghapus akun *administrator*, lalu menu manajemen siswa yang berfungsi untuk membuat akun bagi siswa agar dapat masuk kedalam sistem untuk memberikan hak suara, kemudian ada manajemen kandidat yang berfungsi untuk menambahkan atau menghapus siswa yang menjadi kandidat ketua OSIS, dan yang terakhir adalah *logout* yang berfungsi untuk keluar dari hak akses administrator.

Selanjutnya yang ketiga adalah u*se case diagram* Sistem Usulan Siswa. Pada gambar 3 terlihat gambaran dari menu yang akan dimiliki oleh para pengguna yakni siswa SMA XYZ.

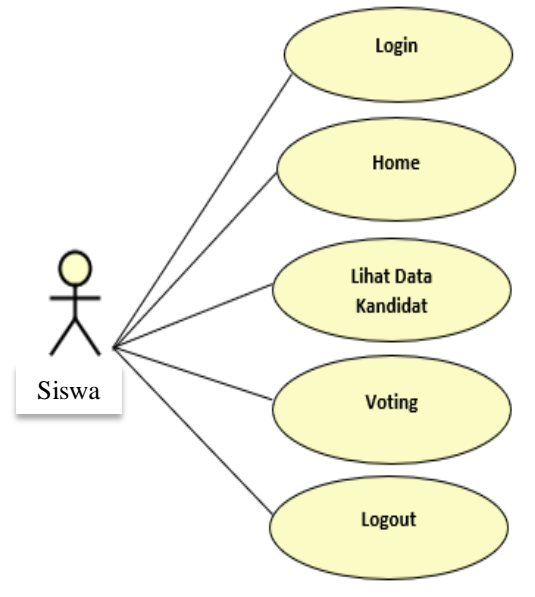

Gambar 3 *Use case* Diagram Sistem Usulan Siswa

Adapun menu dari aplikasi ini antara lain *login*, dimana siswa dapat menggunakan *username* dan *password* yang sudah diberikan sebelumnya. Hanya siswa yang terdaftar saja yang akan memiliki akun untuk masuk ke sistem dan memberikan hak suara. Lalu setelah *login* maka siswa akan diarahkan ke halaman *home* atau *dashboard*, dimana pada halaman home atau *dashboard* ini terdapat menu lihat kandidat, *voting*, serta *logout*. Menu lihat kandidat berisi foto kandidat dan visi misi dari kandidat tersebut, sedangkan menu *voting* berisi tampilan daftar kandidat yang bisa dipilih. Dan terakhir adalah menu *logout* yang berfungsi untuk keluar dari hak akses siswa dari dalam sistem.

Pemodelan keempat berupa a*ctivity diagram* lihat *voting* sistem usulan Admin. Adapun *activity diagram* lihat *voting* admin pada gambar 4 menjelaskan bagaimana cara admin mendapatkan hasil pemilihan dari aktivitas pemilihan yang telah selesai dilakukan.

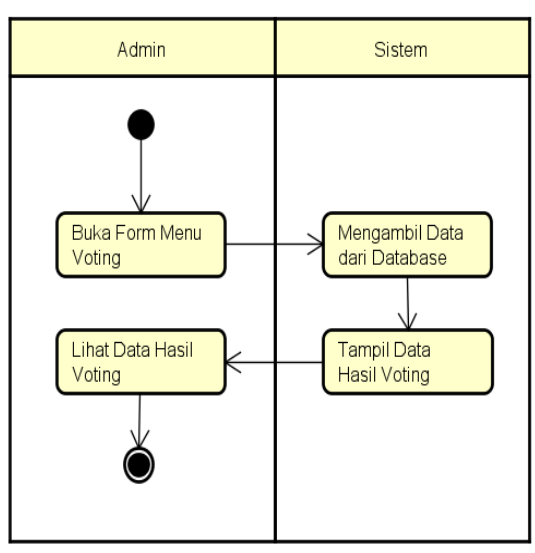

Gambar 4. *Actvity Diagram Lihat Voting admin*

Admin dapat mengambil data suara dengan cara memilih lihat data hasil *voting*, dan sistem akan menampilkan data hasil pemilihan secara menyeluruh. Dan pemodelan kelima berupa *activity diagram* menu *voting* sistem usulan siswa.

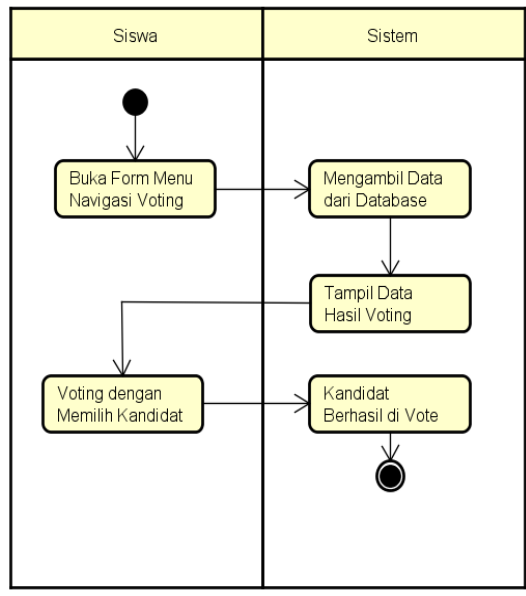

Gambar 5. *Actvity Diagram* Menu *Voting Siswa*

Dari gambar 5 terlihat siswa saat akan memberikan suara dengan cara masuk kedalam sistem lalu akan tampil data hasil *voting* terakhir, dan siswa dapat langsung menentukan kepada kandidat yang mana suara akan diberikan. Selanjutnya apabila sudah memilih, maka presentase suara akan berubah yang berarti kandidat sudah dipilih atau di*vote*.

Pemodelan keenam berupa s*equence diagram* sistem usulan admin. Diagram ini akan menggambarkan urutan kerja sistem saat admin sedang menggunakan sistem. Antara lain *dashboard* atau menu *voting*, data kandidat, data siswa dan data *vote*.

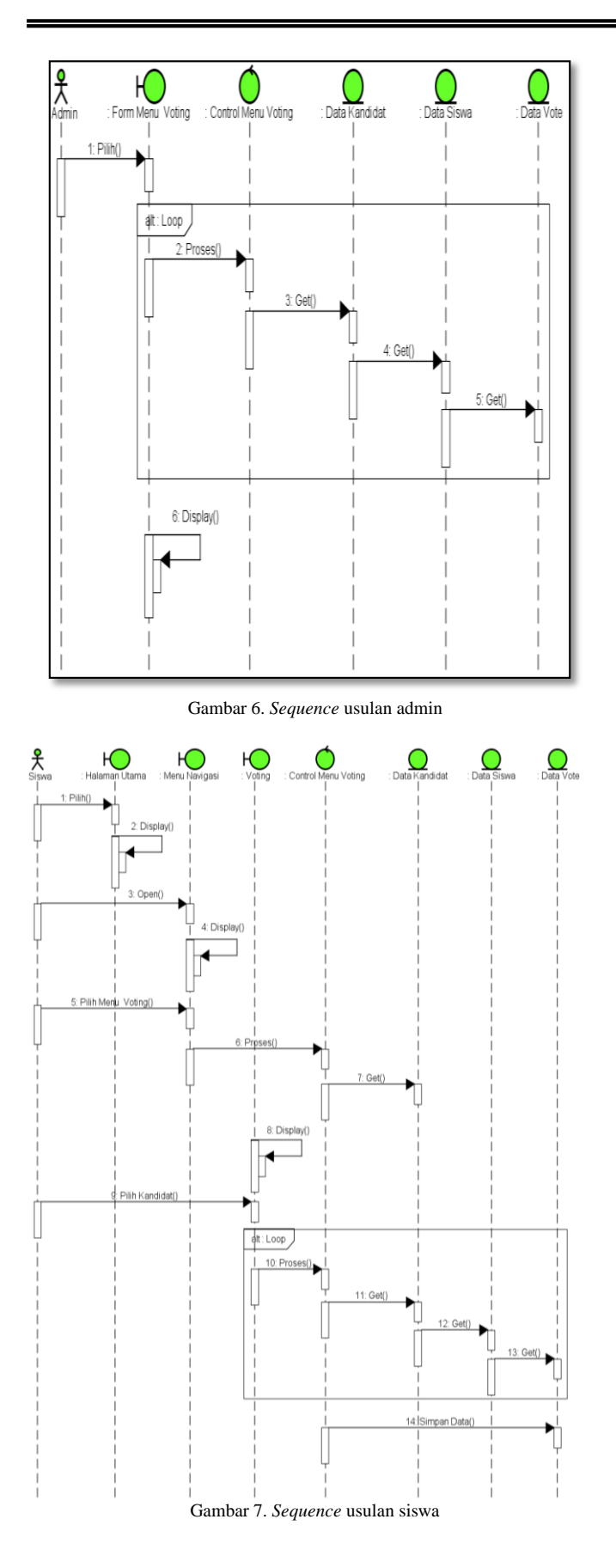

Dan pemodelan ke tujuh yaitu s*equence diagram* sistem usulan siswa, sama seperti pemodelan ke enam, pemodelan ini juga menggambarkan urutan sistem saat sedang digunakan oleh siswa sesuai dengan menu yang tersedia di sistem pemilihan ketua OSIS berbasis web ini, antara lain : *dashboard* atau halaman utama, menu navigasi, data kandidat, data siswa, *voting* dan data *vote* seperti yang ditunjukkan pada gambar 7.

Pemodelan terakhir dibuat dalam bentuk *class diagram* usulan, dimana diagram ini menggambarkan arsitektur dari *database* yang menampung data sistem *voting* berbasis web ini, dimana terdapat empat buah tabel, yaitu data admin, data siswa, data kandidat, dan data *vote*. Seperti yang ditunjukkan pada gambar 8.

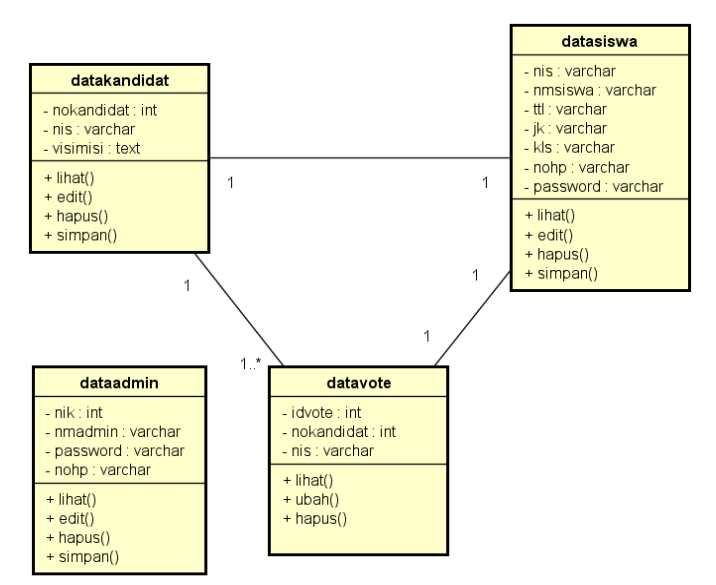

Gambar 8. *Class diagram* usulan

## III. PEMBAHASAN

Dalam bagian pembahasan ini dilakukan tahapan ke empat dalam model prototype, yaitu pembentukan prototype. Pada tahap ini dibuat prototype yang mewakili sistem yang akan dibangun oleh peneliti sesuai dari data pemodelan pada diagram UML yang telah dilakukan pada tahapan sebelumnya.

# *A. Tampilan Antarmuka Sistem*

Berikut ini merupakan gambar tampilan dari aplikasi pemilihan ketua OSIS berbasis web di SMA XYZ yang dapat diakses oleh pemilih.

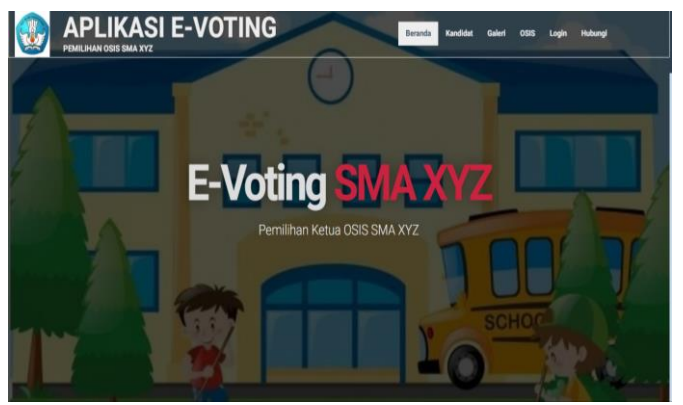

Gambar 9. Tampilan Antarmuka Aplikasi

Pada gambar 9 menunjukkan tampilan antarmuka dari web saat diakses oleh pengguna, dimana untuk bisa memberikan hak suara, maka pengguna harus *login* atau masuk kedalam sistem terlebih dahulu.

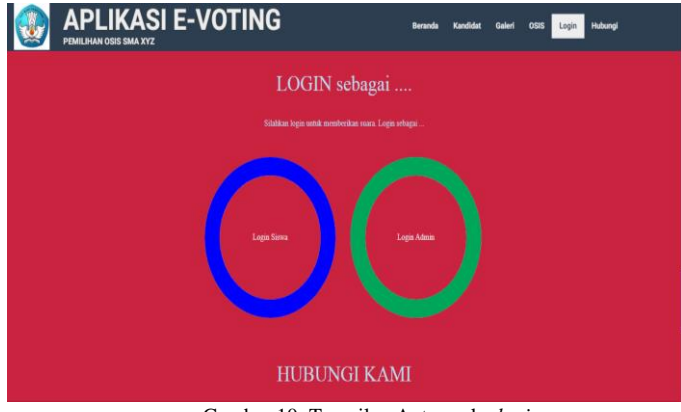

Gambar 10. Tampilan Antarmuka *login*

Gambar 10 menunjukkan tampilan saat pengguna ingin *login* kedalam sistem dengan cara memilih menu login sesuai hak akses yang dimiliki, dari gambar 10 terlihat terdapat dua menu login yang bisa digunakan oleh admin dan siswa. Untuk dapat masuk kedalam sistem pengguna diharuskan untuk memasukkan *username* dan *password* yang dimiliki.

#### *B. Tampilan Antarmuka Admin*

Untuk bisa menggunakan sistem maka pengguna harus mengisi *username* dan *password* yang dimiliki kedalam field yang telah disediakan, seperti yang terlihat pada gambar 11, lalu setelah memasukkan *username* dan *password*, pengguna bisa memilih tombol login.

Apabila pengguna memasukkan *username* atau *password* yang benar maka akan diarahkan kedalam halaman *dashboard* admin seperti yang ditampilkan pada gambar 13. Akan tetapi apabila *username* dan *password* yang dimasukkan salah maka akan ada pemberitahuan seperti yang ditunjukkan pada gambar 12.

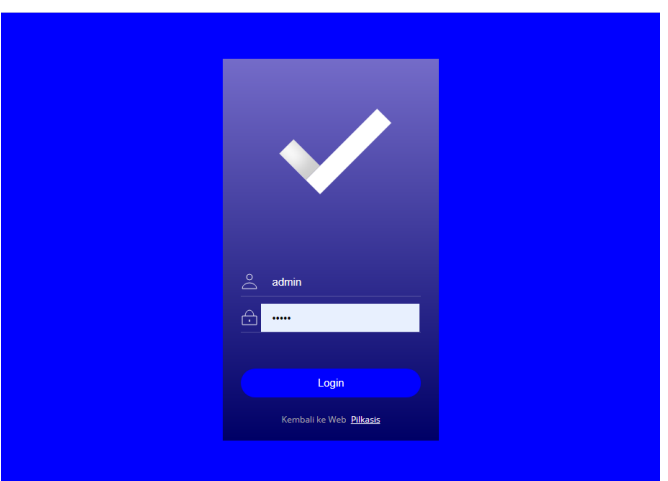

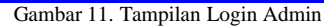

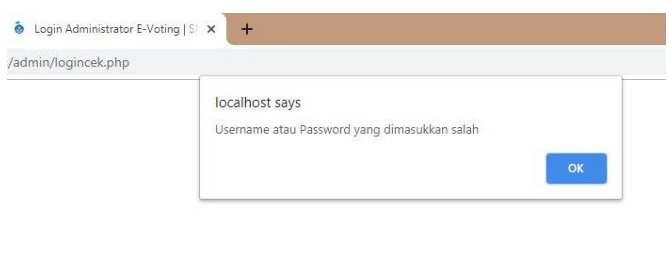

Gambar 12. Tampilan *username* atau *password* salah

Setelah pengguna berhasil melakukan *login*, maka akan diarahkan sesuai dengan hak akses yang dimiliki. Apabila hak aksesnya adalah administrator maka, akan diarahkan ke halaman *dashboard* administrator, namun jika hak akses dari akun yang dimiliki merupakan siswa, maka akan diarahkan ke *dashboard* siswa.

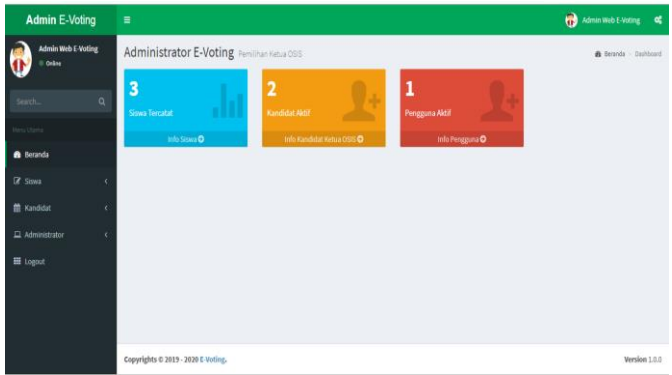

Gambar 13. Tampilan *Dashboard* Admin

Gambar 13 menunjukkan tampilan dari *dashboard* hak akses admin. Didalam hak akses ini admin bisa menambahkan data siswa melalui menu siswa apabila ada siswa baru yang masuk disekolah, begitu juga apabila ingin menghapus data siswa yang sudah lulus dan tidak memiliki hak suara lagi, tampilan manajemen siswa dapat diakses dari menu siswa,

dimana tampilannya akan berupa tabel yang berisi data akun siswa, seperti yang ditunjukkan pada gambar 14.

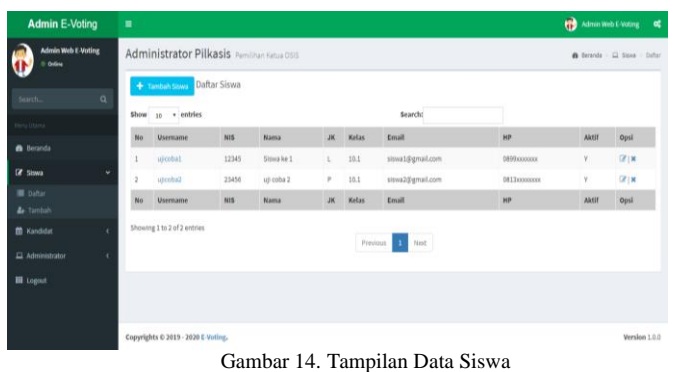

Admin juga dapat menambahkan ataupun menghapus maupun mengganti data calon ketua OSIS dengan cara memilih menu kandidat seperti yang ditunjukkan pada gambar 15.

| <b>Admin E-Voting</b>                     | $\bullet$<br>Admin Web E-Voting<br>$\blacksquare$                                                                                        |                             |                          |         |                                                                                     |                                                                                                    |           |  |  |  |  |  |  |  |  |
|-------------------------------------------|----------------------------------------------------------------------------------------------------|-----------------------------|--------------------------|---------|-------------------------------------------------------------------------------------|----------------------------------------------------------------------------------------------------|-----------|--|--|--|--|--|--|--|--|
| <b>Admin Web E-Voting</b><br>0 Odice      | Administrator Pilkasis Pemilihan Ketua OSIS<br>$\mathbf{B}$ Beranda > $\Omega$ Kandidat > Daftar<br>Daftar Kandidat<br>+ Tambah Kandidat |                             |                          |         |                                                                                     |                                                                                                    |           |  |  |  |  |  |  |  |  |
| $\alpha$<br>Search.                       |                                                                                                    |                             |                          |         |                                                                                     |                                                                                                    |           |  |  |  |  |  |  |  |  |
| Menu Utama                                |                                                                                                    | Show<br>v entries<br>10     |                          |         | Searcht                                                                             |                                                                                                    |           |  |  |  |  |  |  |  |  |
| <b>B</b> Beranda                          | No                                                                                                    | <b>Username</b>             | Nama                     | No<br>ĸ | Visi                                                                                | Miki                                                                                                    | Opsi      |  |  |  |  |  |  |  |  |
| <b>E</b> Siswa<br><b>M</b> Kandidat<br>v. |                                                                                                    | CALON<br>CALON1<br>kn1      |                          |         | Mejadikan sekolah ini sebagai sekolah SMA yang Paling banyak<br>kegiatan bermanfaat | 1. Menjadikan siswa - siswi mampu berorganisasi<br>2. Menjadikan OSIS SMAXYZ terbaik<br>3. Menjadikan OSIS Luar biasa<br>4. Menjadikan Kegiatan olahraga utama | $C$   $x$ |  |  |  |  |  |  |  |  |
| <b>Dafter</b>                             |                                                                                                    |                             |                          |         |                                                                                     | 5. Menjadikan Manfaat                                                                                                    |           |  |  |  |  |  |  |  |  |
| <b>d</b> Tambah<br>$\Box$ Administrator   | $\overline{2}$                                                                                                    | CALON2                      | Calon<br>ke <sub>2</sub> |         | Menjadikan sebagai OSIS terbaik sekota Palembang                                    | 1. Membuat pengajian rutin di sekolah<br>2. Mengundang pembicara kaliber nasional per 3 bulan<br>ke acara OSIS<br>3. membuat lomba - lomba antar sekolah       | X         |  |  |  |  |  |  |  |  |
| <b>III</b> Logout                         | No                                                                                                    | Username                    | Nama                     | No<br>× | Visi                                                                                | Misi                                                                                                    | Opsi      |  |  |  |  |  |  |  |  |
|                                           |                                                                                                    | Showing 1 to 2 of 2 entries |                          |         |                                                                                     |                                                                                                    |           |  |  |  |  |  |  |  |  |

Gambar 15. Tampilan Data Calon

Data kandidat akan ditampilkan pada menu kandidat yang berisi foto kandidat, visi dan misi serta hasil *voting* sementara. Selain itu admin juga dapat menambah data admin baru untuk mengelola aplikasi ini, dengan cara memilih menu administrator untuk mengisi data – data yang diperlukan pada bagian sub menu tambah admin. Seperti yang terlihat pada gambar 16.

| <b>Admin E-Voting</b>                                     | ٠           |                                    |                                                                    |                          | $\bullet$<br>Admin Web E-Voting<br>$\alpha$ |                             |                           |             |                                               |
|-----------------------------------------------------------|-------------|------------------------------------|--------------------------------------------------------------------|--------------------------|---------------------------------------------|-----------------------------|---------------------------|-------------|-----------------------------------------------|
| <b>Admin Web E-Voting</b><br># Orday                      |             |                                    | Administrator Pilkasis Pemilihan Ketua 056<br>Daftar Administrator |                          |                                             |                             |                           |             | $\Phi$ Beards - $\Box$ Administrator - Define |
| $\alpha$<br>Search.                                       | <b>Show</b> | + Tambah Pengguna<br>10 * entries  |                                                                    |                          |                                             | Searcht                     |                           |             |                                               |
| Hons Library<br><b>B</b> because                          | No          | <b>Username</b>                    | Nama                                                               | Jabatan                  | <b>HP</b>                                   | Email                       | <b>Hak Akses</b>          | Aktif       | Opsi                                          |
| Of Since<br>$\bar{\epsilon}$                              | 1<br>No     | admin<br>Utername                  | Admin Web E-Voting<br>Nama                                         | Administrator<br>Jabatan | <b>DESDOCCOOK</b><br><b>HP</b>              | e-voting@gmail.com<br>Email | Admin<br><b>Hak Akses</b> | Ÿ.<br>Aktif | Edit   Haput<br>Opsi                          |
| X<br><b>前 Kandidat</b>                                    |             | Showing 1 to 1 of 1 entries        |                                                                    |                          |                                             |                             |                           |             |                                               |
| $\omega$<br>Administrator<br>Datur<br><b>&amp;</b> Tambah |             |                                    |                                                                    |                          | Previous 3                                  | Next                        |                           |             |                                               |
| <b>III</b> Logout                                         |             |                                    |                                                                    |                          |                                             |                             |                           |             |                                               |
|                                                           |             | Copyrights © 2019 - 2020 E-Voting. |                                                                    |                          |                                             | Version 1.0.0               |                           |             |                                               |

Gambar 16. Tampilan Data Admin

# *C. Tampilan Antarmuka Siswa*

Siswa dapat memilih menu *login* siswa, kemudian siswa diharuskan mengisi *username* dan *password* kedalam *field* yang disediakan dimana tampilannya ditunjukkan pada gambar 17.

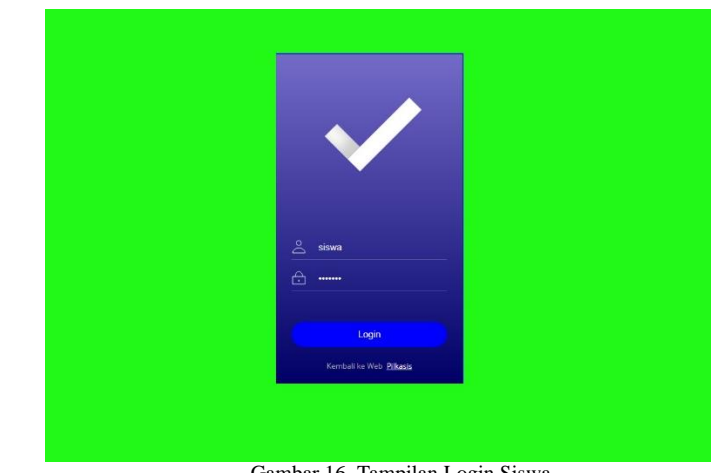

Gambar 16. Tampilan Login Siswa

Apabila siswa *login* kedalam aplikasi, menggunakan *username* atau *password* yang salah, atau menggunakan akun yang belum diaktivasi oleh *administrator* maka siswa tersebut akan mendapat pemberitahuan seperti yang ditunjukkan pada gambar 17. Akan tetapi jika siswa memasukkan *username* dan *password* yang benar dan sudah di aktivasi oleh *administrator*, maka akan diarahkan ke *dashboard* siswa, seperti yang ditunjukkan pada gambar 18.

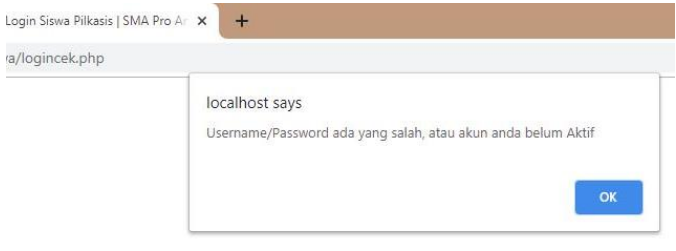

Gambar 17. Tampilan siswa gagal *login*

Apabila siswa berhasil *login*, maka siswa akan diarahkan ke halaman *dashboard* siswa pada aplikasi seperti yang ditunjukkan pada gambar 18, dimana pada halaman *dashboard* siswa dapat langsung melihat kandidat dari ketua OSIS yang akan dipilih, selain itu terdapat juga keterangan berupa perolehan suara sementara. Untuk bisa memilih, siswa tinggal memilih salah satu kandidat dengan cara menekan link atau tautan yang tertulis pilih kandidat pada bagian bawah kotak yang berisi foto dari kandidat ketua OSIS. Selain itu siswa juga dapat melihat profil dirinya pada bagian menu profil, dan melihat profil kandidat secara lengkap dengan cara memilih menu kandidat.

Jika siswa sudah memilih, maka pada bagian bawah gambar akan ada keterangan anda sudah memilih, yang artinya pemilik akun sudah memberikan hak suaranya. Apabila siswa yang telah memberikan hak suara kemudian menekan tombol *back* atau kembali pada browser, maka suara akan tetap masuk ke kandidat yang sudah dipilih sebelumnya, dan pengguna tidak bisa merubah atau memberikan *voting* lagi.

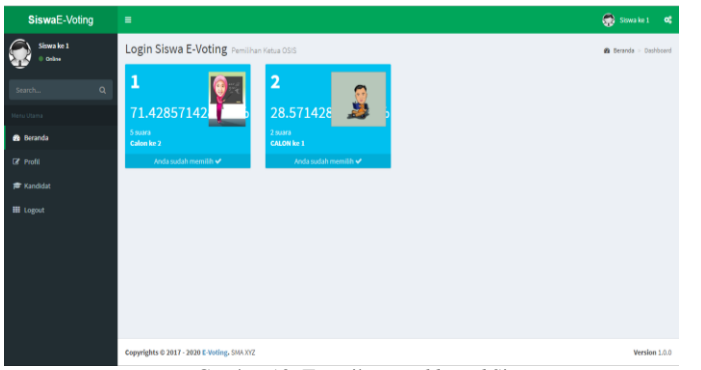

Gambar 18. Tampilan *Dashboard* Siswa

Hasil dari *voting* pemilihan ketua OSIS dapat dilihat tanpa harus *login* kedalam aplikasi seperti yang terlihat pada gambar 19 sehingga pemilihan ketua OSIS bisa menjadi lebih transparan.

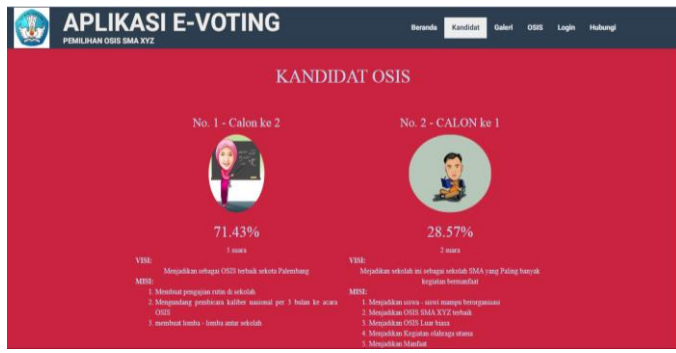

Gambar 19. Tampilan Hasil *Voting*

#### *D. Pengujian sistem*

Pada tahapan pengujian sistem, penulis menguji perangkat lunak dari sisi fungsionalitas sistem apakah sistem sudah berjalan dengan baik dan benar, tanpa melakukan uji desain maupun uji kode program. Pengujian ini menggunakan metode b*lackbox. Blackbox* adalah metode pengujian perangkat lunak yang berfungsi untuk menguji fungsionalitas dari aplikasi yang telah dibuat untuk mengetahui fungsi yang bertentangan dengan struktur internal atau kinerja. *Test case* bertujuan untuk menunjukan fungsi perangkat lunak tentang cara beroperasinya, apakah pemasukan data keluaran telah berjalan sebagaimana yang diharapkan dan apakah informasi yang disimpan secara eksternal dijaga kemutakhirannya [9].

Pengujian ini berfungsi untuk mengetahui apakah fungsifungsi masukan dan keluaran dari sistem sudah sesuai dengan apa yang dibutuhkan. Pengujian ini sendiri menggunakan 1 akun administrator dan 5 akun siswa. Adapun hasil pengujian yang dilakukan baik menggunakan akun administrator maupun akun siswa ditunjukkan pada tabel 1.

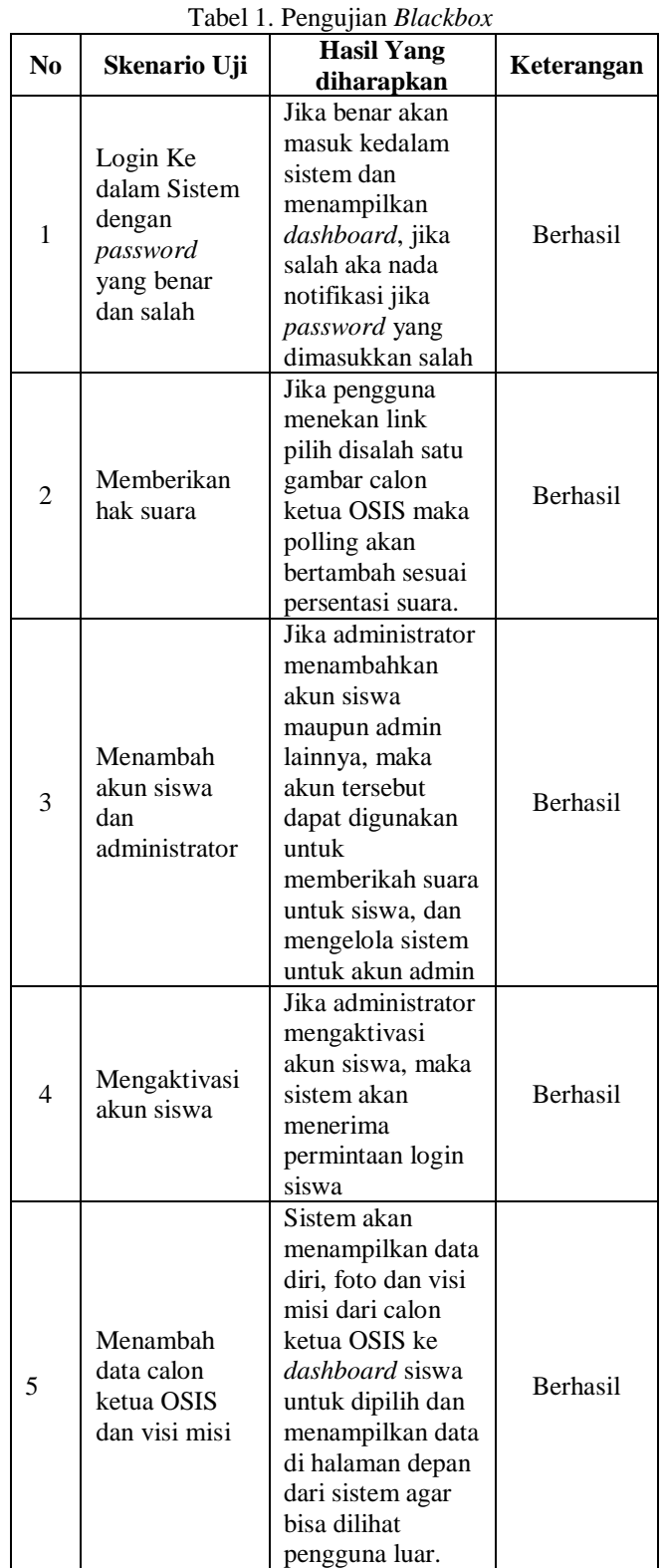

Setelah pengujian berhasil dilakukan, maka tahapan terakhir dari siklus *prototype* ini adalah menyerahan sistem ke pelanggan. Dalam tahapan ini pelanggan akan mencoba sistem dan akan memberikan umpan balik. Pada tahap ini dilakukan evaluasi terhadap *prototype* yang telah dibangun dengan

pengguna. Apabila sudah sesuai dengan kebutuhan dari pelanggan maka sistem ini akan langsung dapat digunakan sepenuhnya. Akan tetapi karena mplementasi dari sistem ini menggunakan data dummy, dimana ujicoba yang dilakukan hanya sebatas didalam laboratorium komputer, maka tahapan terakhir tidak dapat dilakukan.

#### IV. PENUTUP

Kesimpulan dari Aplikasi E-*voting* berbasis web ini antara lain terbukti mampu menghasilkan sistem yang fektif dan efisien karena hasil pemilihan dapat langsung di proses dan dapat langsung diketahui hasilnya siapa yang akan menjadi ketua OSIS berikutnya. Sistem ini juga mampu berjalan dengan baik sesuai dengan pengujian menggunakan metode *blackbox* yang telah dilakukan. Sistem ini juga terbukti dapat memudahkan para siswa dalam menentukan pilihan karena bisa dilakukan dari sekolah maupun dari rumah serta ramah lingkungan karena penggunaan kertas sudah tidak diperlukan sebanyak saat pemilihan masih dilakukan secara manual.

Adapun saran yang penulis berikan untuk penyempurnaan sistem ini kedepannya yaitu perlunya tambahan sistem keamanan data, seperti enkripsi. Agar informasi yang mengalir dari para pemilih ke server dapat lebih terjaga kerahasiannya.

## DAFTAR PUSTAKA

- [1] Kasemin kasiyanto. 2015. Agresi Perkembangan Teknologi Informasi. Prenada Media Group: Jakarta.
- [2] Jovan, FN. 2007. Panduan praktis Membuat WEB dengan PHP untuk Pemula. Jakarta: Media Kita.
- [3] Surat Keputusan Direktur Jendral Pendidikan Dasar dan Menengah Nomor 226/C/Kep/0/1993
- [4] Nahado Royhan. 2015. Bumbu Bumbu Membuat *Website*: Cara Membuat *Website* Cantik dan Mudah. https://books.google.co.id, diakses tanggal 9 november 2019.
- [5] Faisal reza M. 2016.Seri Belajar ASP.NET : ASP.NET MVC Untuk Pemula. Ebook.
- [6] Kirana Chandra, Suci Amalia. 2018. Rancang Bangun Aplikasi M-*Voting* Untuk Pemilihan Ketua OSIS Di Ma Darussalam Pangkalpinang Berbasis Smartphone Android. Jurnal Informatika Vol. 1, oktober 2018.
- [7] R Prananda, H Anra, HS Pratiwi. 2017. Rancang Bangun Aplikasi E-*Voting* Berbasis Android (Studi Kasus: Pemilihan Ketua Organiasi di Lingkungan Fakultas Teknik Universitas Tanjungpura). Jurnal Sistem dan Teknologi Informasi, vol. 5, No. 1, hal.  $17 - 21$ .
- [8] D Lavarino. 2016. Rancang Bangun E–*Voting* Berbasis Website di Universitas Negeri Surabaya. Jurnal Manajemen Informasi. Vol.6, No.1, hal. 72-81
- [9] FA Syam, Y Darmayunata. 2019. Perancangan Sistem E-*Voting* Untuk Pemilihan Ketua OSIS SMP Negeri 10 Pekanbaru. Jurnal Sistem Informasi. Vol. 1, No. 2, hal. 75-85.
- [10] MM Purba. 2018. Perancangan E-*Voting* Untuk Pemilihan Bem Berbasis Web. Jurnal Sistem Informasi, Vol. 5, No. 2, hal. 160-170.
- [11] Roger, S. Pressman, Ph.D., 2012, Rekayasa Perangkat Lunak (Pendekatan Praktisi), Ed.7, diterjemahkan oleh Andi, Yogyakarta.
- [12] D. Purnomo, "Model Prototyping Pada Pengembangan Sistem Informasi," *J. Inform. Merdeka Pasuruan*, vol. 2, no. 2, hal. 54–61, 2017.
- [13] Munawar. 2005. Pemodelan Visual Dengan UML .Yogyakarta:Penerbit Graha Ilmu.
- [14] Hendini, Ade. "Pemodelan Uml Sistem Informasi Monitoring Penjualan Dan Stok Barang (Studi Kasus: Distro Zhezha Pontianak)". Jurnal Khatulistiwa Informatika, Vol. IV, No. 2, hal 108-109, 2016.
- [15] maruridi, ade djohar. 2014. Metode penelitian teknik informatika. Penerbit deepublish: Yogyakarta.